[\[zfs](https://wiki.csgalileo.org/tag/zfs?do=showtag&tag=%5Bzfs), [libvirt\]](https://wiki.csgalileo.org/tag/libvirt?do=showtag&tag=libvirt%5D)

# **ZFS**

apt **install** zfsutils-linux

sudo zfs list

create filesystem 'lab' on 'LXD' pool

sudo zfs create LXD/lab sudo zfs set mountpoint=/lab LXD/lab

sudo zfs destroy LXD/lab

### **create pool**

Pool can be created on disk or partition. In case of partition this is an example

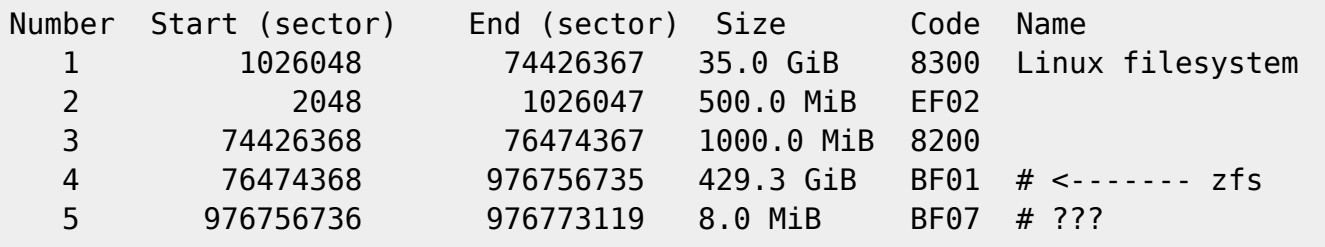

zpool create lxd /dev/sda4

# **docker**

```
systemctl stop docker
rm -fR /var/lib/docker
zfs create -o mountpoint=/var/lib/docker rpool/docker-root
zfs create -o mountpoint=/var/lib/docker/volumes rpool/docker-volumes
systemctl start docker
```
/etc/docker/daemon.json

```
{
   "default-address-pools":
  \Gamma {"base":"172.16.0.0/21","size":26}
   ],
   "storage-driver": "zfs",
   "features": {
```

```
 "buildkit" : true
 }
```
# **libvirt**

}

add ZFS pool to libvirt

```
# in bionic
apt install libvirt-daemon-driver-storage-zfs && systemctl restart libvirtd
# create zfs filesystem
zfs create rpool/libvirt
virsh pool-define-as --name zfspool --source-name rpool/libvirt --type zfs
virsh pool-start zfspool
virsh pool-autostart zfspool
```
create volume (not possibile in virt-manager)

virsh vol-create-as --pool zfspool --name maas2 --capacity 10G

destroy volume

virsh vol-delete --pool zfspool maas2

add volume to instance

create file mydevice.xml

```
<disk type='block' device='disk'>
       <driver name='qemu' type='raw' cache='none'/>
       <source dev='/dev/zvol/rpool/libvirt/juju-controller'/>
       <target dev='vda' bus='virtio'/>
</disk>
```
add volume

virsh attach-device --config juju-controller mydevice.xml

# **virtualbox**

create volume

zfs create -V 50G rpool/win7

create vmdk file that point /dev/zvol/rpool/win7 (/opt/vms/win7.vmdk keeps little)

```
VBoxManage internalcommands createrawvmdk -filename /opt/vms/win7.vmdk -
rawdisk /dev/zvol/rpool/win7
```
now use /opt/vms/win7.vmdk file as virtual hard disk for virtualbox guest

# **tuning**

pool on SSD <https://storagetuning.wordpress.com/2011/12/01/zfs-tuning-for-ssds/>

#### [/etc/systctl.conf](https://wiki.csgalileo.org/_export/code/tips/zfs?codeblock=15)

vfs.zfs.l2arc noprefetch=0

# **zfs root from live system**

```
zpool export rpool
zpool import -R /mnt rpool
umount everything inside /mnt
zfs mount rpool/ROOT/ubuntu
zfs set devices=off rpool
mount --rbind /dev /mnt/dev
mount --rbind /proc /mnt/proc
mount --rbind /sys /mnt/sys
chroot /mnt /bin/bash --login
... work here
exit
mount | grep -v zfs | tac | awk '/\/mnt/ {print $3}' | xargs -i{} umount -lf
{}
zpool export rpool
reboot
```
## **remote replication**

in origin make a snapshot of volume

```
zfs snap storage/cimiteriali@snap1
```
destination volume cannot be exists

```
zfs send -R storage/cimiteriali@snap1 | pv | ssh zfs1 zfs recv -F -u
rpool/cimiteriali
# zfs destroy storage/cimiteriali@snap1
```
on destination destroy snapshot to have volume

```
zfs destroy rpool/cimiteriali@snap1
```

```
# volsize ?
zfs get volsize, reservation rpool/cimiteriali
zfs set volsize=20G rpool/cimiteriali
zfs get volsize, reservation rpool/cimiteriali
```
#### **syncoid**

<https://github.com/jimsalterjrs/sanoid>

```
apt install pv lzop mbuffer
wget https://raw.githubusercontent.com/jimsalterjrs/sanoid/master/syncoid -O
/usr/local/bin/syncoid
chmod +x /usr/local/bin/syncoid
```
using from server zfs1 (to server zfs2)

syncoid rpool/share-os root@zfs2:rpool/share-os

### **incremental backup**

consider a FS rpool/test

```
FS=rpool/test
```
*# make a first snapshot* zfs snapshot rpool/test@snap01

if files are added to FS used space of FS grow

**sync** && zfs list -t all -r \$FS GROW --->rpool/test 200M 138G 200M /test rpool/test@01 64K - 100M

if files are changed in FS used space of SNAP grow

**sync** && zfs list -t all -r \$FS rpool/test 200M 138G 200M /test GROW --->rpool/test@01 100M - 100M -

——> CRYPTOLOCKER grows SNAP

check crypto locker every day

```
LIMIT_MB=100
FS=rpool/test
USED=$(zfs get -Hp used $FS@01 | cut -f3)
if [ $USED -gt $( $C, C.000*1000) ]; then
    echo "CRYPTOLOCKER detected"
```
fi

#### **swap**

```
zfs create -V 4G -b $(getconf PAGESIZE) -o compression=zle \
       -o logbias=throughput -o sync=always \
       -o primarycache=metadata -o secondarycache=none \
       -o com.sun:auto-snapshot=false rpool/swap
mkswap -f /dev/zvol/rpool/swap
```

```
echo /dev/zvol/rpool/swap none swap defaults 0 0 >> /etc/fstab
swapon -av
```
From: <https://wiki.csgalileo.org/> - **Galileo Labs**

Permanent link: **<https://wiki.csgalileo.org/tips/zfs>**

Last update: **2023/01/18 11:22**

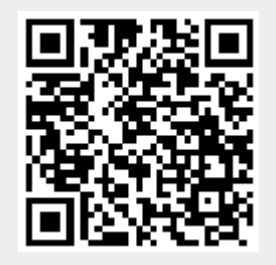